## LOGIN/REGISTER

When you enrolled, Aflac sent you an email with a link to Register. If you do not have the email, follow the steps below.

Go to www.aflac.com/myaflac or download Aflac App in Apple Store/Google Play

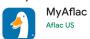

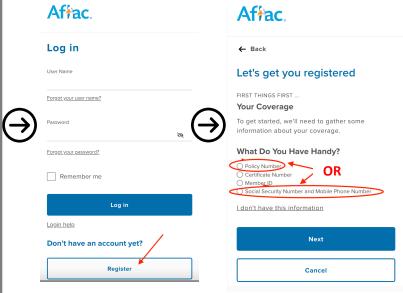

If you try to Register with SSN & Phone Number, but it does not work, try registering with Policy Nr.

If you need your Policy Number, or have trouble registering, contact your agent or Aflac HQ 800-992-3522

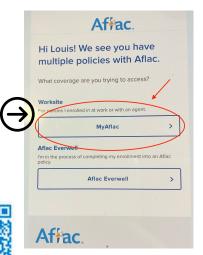

## **DIRECT DEPOSIT**

To get your claims paid faster, you can set up Direct Deposit, otherwise Aflac will mail a check to the address on file.

You can check and change your address in "My Account" tab under Contact Info.

## **AFLAC ALWAYS**

Are you retiring or leaving your job for any other reason?

You can keep your Aflac polices (all or choose which) by setting up Aflac Always. Your rates & coverage will stay the same if you choose to continue your plans on your own.

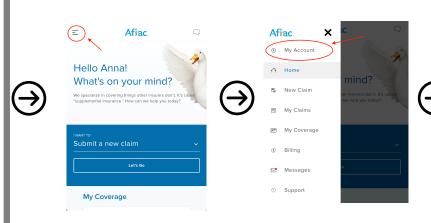

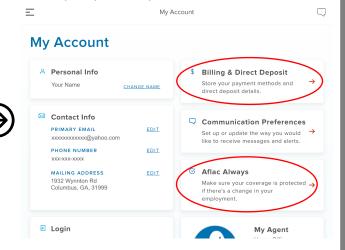

**TO CHANGE BENEFICIARY**: Go to My Account – My Coverage – Click on Accident plan – Manage Beneficiaries (at bottom) **TO VIEW/ DOWNLOAD YOUR POLICY:** Go to My Account – My Coverage – Click on any plan – Policy Details (at bottom)

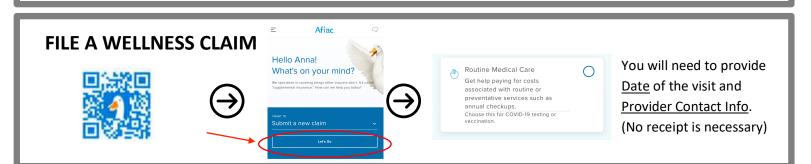